Instructions to Change the Hard Drive(s) on an ELX 16 channel DVR: (see diagram)

- 1) Power off the unit and pull out the power plug from the outlet.
- 2) Unscrew the screws on the top and sides of the top panel of the DVR.
- 3) Unscrew the 4 screws from ea. hard drive you need to replace. There will be a ground wire around the bottom right hand screw on ea. drive if you are looking at the front of the system.
- 4) Unplug the ribbon cable and power plug from the old hard drive(s).
- 5) On the new hard drives there is a portion of pins that is between the ribbon cable pins and power plug pins. There will be a plastic jumper on two of the pins (up and down). You must move the jumper to the two pins (up and down) closest to the ribbon cable. This sets the drive to master. See diagram. (16 channels all drives must be set to master, 4 & 8 channels if you are looking at the system from the front - the drive on the right is master and the drive on the left is slave) For slave drives just remove jumper completely.
- 6) Reconnect ribbon cable and power plug to hard drive(s).
- 7) Re-screw 4 screws into ea. hard drive(s), and do not forget the ground wire.
- 8) Reboot the system. It will be beeping at you, and the disk manager screen will come up automatically. 16 channels see page 65 and 66 in the users guide for screen shots of this menu. 4 & 8 channels see page 55 & 56.
- 9) You need to Confirm Remove the drives marked with an (X), and Add the drives marked with an (F). Select the disk you want and then go down to action, select the action, then press apply. An extra screen will pop up and ask if you really want to do that and select OK. Incase the Disk Manager screen is exited out of, you can find it under Utility in the Main Menu.

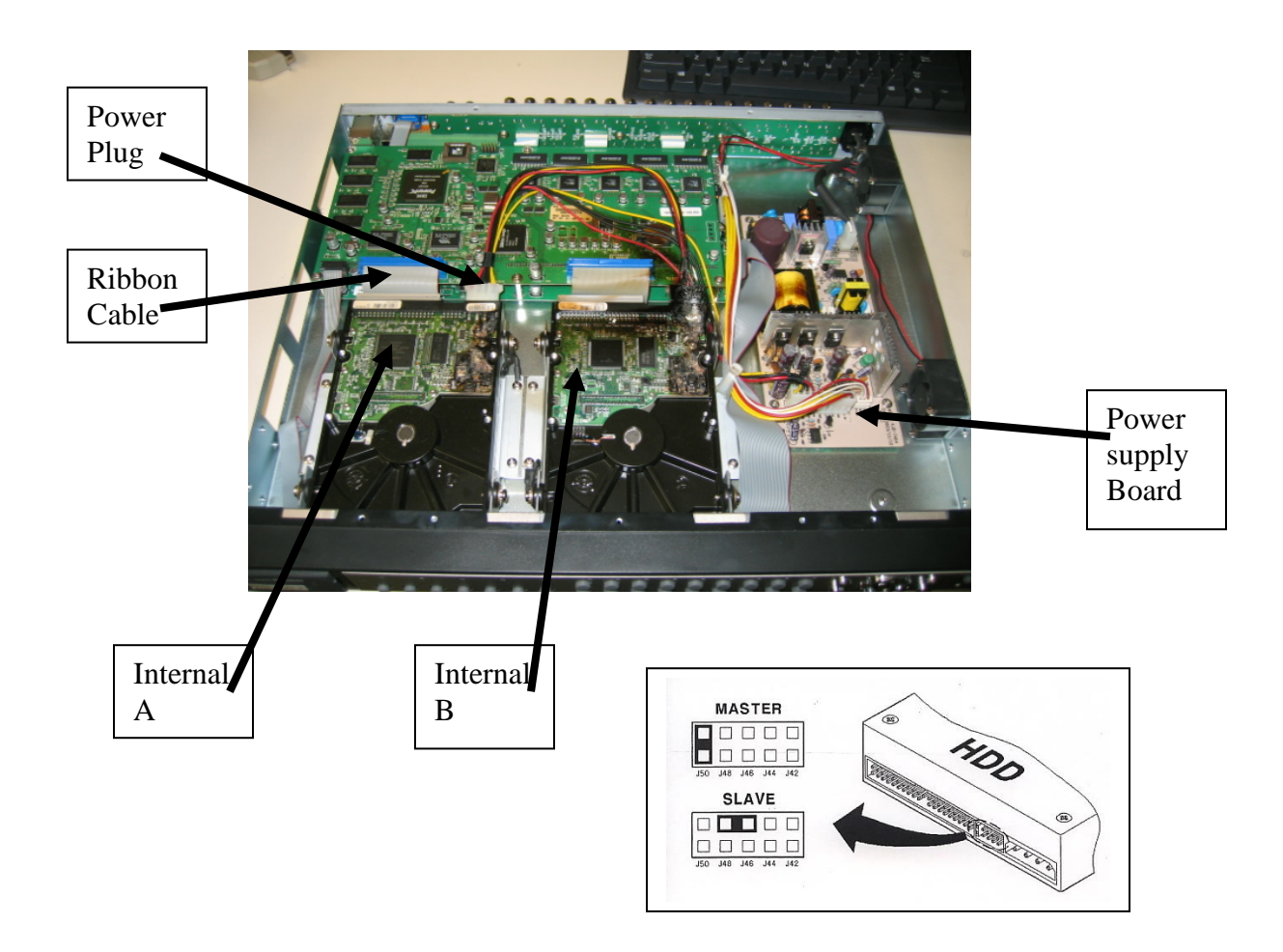